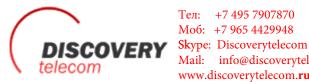

Тел: +7 495 7907870 Моб: +7 965 4429948 Mail: info@discoverytelecom.ru www.discoverytelecom.ru

# **Door Phone IPDP**

| IPDP - 00   | IPNC4 - mod |
|-------------|-------------|
| IPDP – 00C  | NC - mod4   |
| IPNC1 - mod | NM - mod4   |
| IPNC2 - mod | IPDP-K      |

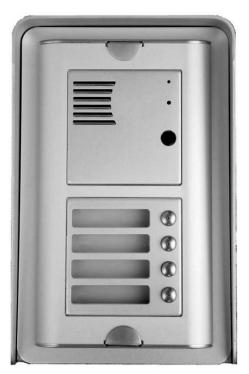

**User manual** 

### 010111011101 1 1

### Welcome

<u>We congratulate you</u> on purchase of "**DoorPhone VoIP**" (VoIP = Voice over IP), which is the improved version of successful "New DoorPhone" (NUDV). This DoorPhone VoIP will widely manage to satisfy your needs of communication with persons at the building front door or your company entry, or family house doorway. The universality lies in possibility to connect this guard to an Ethernet network or VoIP exchange or directly to SIP server through internet conection.

The basic DoorPhone VoIP module (*IPDP-00*) is supplied without button. The next version of basic VoIP module (*IPDP-00C*) is with integrated colour camera. The buttons modules are connected to basic module (*IPDP-00 or IPDP-00C*) and they are manufactured with 1, 2 or 4 buttons with Ethernet connection (*IPNC1-mod, IPNC2-mod, IPNC4-mod*). Further the whole system allows to be enlarged by NC-mod4 and NM-mod4 modules up to 64 buttons using the basic mechanical MK1...MK4 units. The whole assembly can be completed with cover frame or rain-protective case for flash or surface instalation. The last optional module is Keypad (*IPDP-K*).

The Doorphone is supplied from AC/DC powersupply 12V. The basic features include the possibility to open up to two doors by means of connected electrical locks (the first 10 buttons can be used for door code opening) and easier programming by WEB sites from PC by network connection.

## **Table of Contents**

| D | OORPHONE VOIP                                         | 1  |
|---|-------------------------------------------------------|----|
| 1 | BASIC DESCRIPTION                                     | 4  |
|   | 1.1 Features                                          | 4  |
|   | 1.2 MODULE ASSEMBLY                                   | 5  |
|   | 1.3 MODULE FEATURES                                   | 6  |
|   | 1.3.1 IPDP Basic Module                               |    |
|   | 1.3.2 Extending Module IPNCx-mod, NC-mod4 and NM-mod4 |    |
|   | 1.3.3 IPDP-K Keyboard Module                          |    |
|   | 1.4 INSTALLATION OF DOORPHONE VOIP ASSEMBLY           |    |
|   | 1.4.1 Installation on Plaster                         |    |
|   | 1.4.2 Flush-Mounted Installation                      |    |
|   | 1.5 CHANGE OF NAMEPLATES                              |    |
|   | 1.6 FOCUS CAMERA AND DESCRIPTION OF FRONT PANEL       | 13 |
| 2 | DOORPHONE VOIP OPERATION                              | 14 |
|   | 2.1 SIGNALING OVERVIEW                                | 14 |
|   | 2.2 VISITOR AT DOOR                                   | 14 |
|   | 2.2.1 DoorPhone without Keyboard                      | 14 |
|   | 2.2.2 DoorPhone with Keyboard                         |    |
|   | 2.3 PERSON INSIDE OBJECT                              |    |
|   | 2.3.1 Outgoing Call                                   |    |
|   | 2.3.2 Incoming Call                                   | 16 |
| 3 | PROGRAMMING OF PARAMETERS                             | 17 |
|   | 3.1 BASIC VOIP SETTINGS                               | 17 |
|   | 3.1.1 Choosing a mode and login                       | 17 |
|   | 3.1.2 Language option                                 |    |
|   | 3.1.3 Network settings                                | 18 |
|   | 3.1.4 Peer to peer or SIP server connection           | 20 |
|   | 3.1.5 Audio codec setting                             | 20 |
|   | 3.1.6 Setting video                                   | 21 |
|   | 3.1.7 Service settings                                |    |
|   | 3.2 SETTING DOORPHONE PARAMETERS                      |    |
|   | 3.2.1 Basic Parameters                                |    |
|   | 3.2.2 All about relays                                |    |
|   | 3.2.3 Time Parameters                                 |    |
|   | 3.2.4 Direct Dialing – Memories                       | 27 |
| 4 | TECHNICAL PARAMETERS                                  | 28 |
|   | 4.1 ELECTRICAL PARAMETERS                             |    |
|   | 4.2 MECHANICAL DIMENSIONS                             | 28 |

## **1** Basic Description

### 1.1 Features

- Modular system allows to connect 4 to 64 buttons
- Voice communication is supplied only from telephone line
- Two 16digit numbers (IP adress) with each button
- Day/night switching
- Possibility of the call extension by \* or # choice
- Possible to connect two independent locks for door opening
- Possible use of 5 switch modes (e.g. camera, lighting, gradual opening)
- > Two codes for hanging up the guard from telephone
- > Two codes for door opening from telephone
- Six code locks (password from buttons at the door)
- Possibility to connect a numerical keyboard this way that the guard can include 4 – 18 standard buttons
- Integrated heating of printed circuit
- Permanent lighting through visiting cards
- Included color camera
- Ethernet 10/100Mb with standard 10BaseT a 100BaseTx
- Web server for remote configuration BOA
- Power supply 12V AC/DC, 500mA
- Operating system Linux 2.6
- USB for connection camera USB guest 1.1, software GSPCA software for video transmission to the browsers in PC – W3CAM(J-PEG, RTSP Streem)
- > SIP connection P2P or PBX network system
- WEB firmware upgradeable
- > WEB interface for control and setup parameter

### 1.2 Module Assembly

The IPDP structural elements are the basic modules with color camera IPDP-00C or without camera IPDP-00 and extending button modules IPNC1-mod with one button, IPNC2-mod with two buttons, IPNC4-mod, NC-mod4 and NM-mod4 with four buttons. Further it is possible to provide the assembly with numerical keyboard. The complete assembly consists similarly to IPDP system of max. 4 modules in column and max. 3 columns side by side.

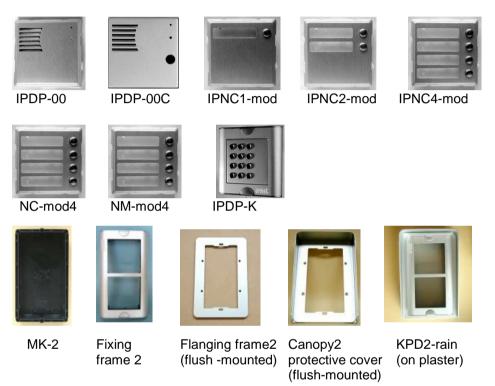

By flush-mounted assembly the MK-1 to MK-4 boxes are used as well as with UDV system.

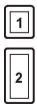

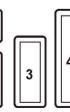

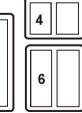

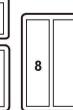

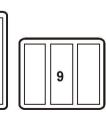

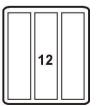

Examples of frame configuration

### 1.3 Module Features

### 1.3.1 IPDP Basic Module

The IPDP basic module assembling from modulus IP and motherboard. Positioning setting elements and connectors is on picture 1.

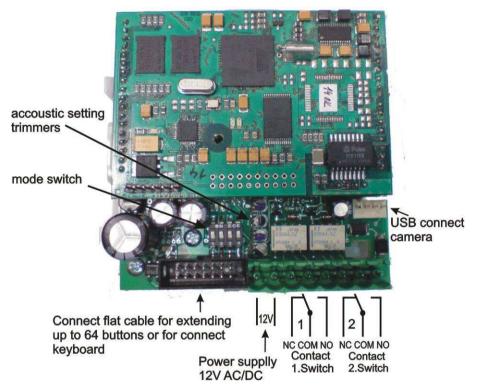

#### Picture 1 Basic module - motherboard

The "**14 pin black conector**" serves the connection of extending modules by means of flat cable.

The "USB" serves the connection internal color camera

For IPDP is necessary used the AC voltage of min. 10Vst - max. 15Vst or DC voltage of min. 12Vss to max. 18Vss must be energized to "**12V**" terminal. This source loading depends on number of modules, since it simultaneously serves feeding of lighting through visiting cards – at max. number of connected modules the demand will not exceed 300mA. This source can be also used for feeding of lock(s), and then it is necessary to consider the electrical lock demand. In practice the alternating feeder 12V/1A mostly meets these demands.

The connection of relay contact terminals is shown on fig. 1. The "**NO**" designation means an idle-disconnected contact, "**COM**" means a pin contact (middle) and "**NC**" means an idle-connected contact. The contacts of both switches are galvanically isolated each other and from other guard circuits. The variants of connection are shown on picture. 2.

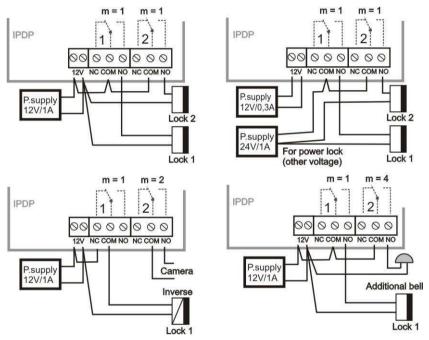

Picture 2 Examples of relays connections

Setting voice communication position trimmers are presetting from manufacture and in majority case agree with, therefore changes setting altering only in necessary case. Basic position of trimmers, sense of rotation and meaning trimmers are illustration on picture 3.

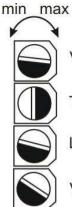

Volume of microphone

Time of echo canceller

Level of echo canceller

Volume of speaker

show presettings value

Picture 3 Setting of trimmers

DIP switch setting basic operation and default setting. See on picture 4.

Picture 4 DIP switch settings

eserve normal normal on off SIP server default settings default adrèss 192.168.1.250

peer to peer

#### 1.3.2 Extending Module IPNCx-mod, NC-mod4 and NM-mod4

This module is supplied in three designs. The **IPNCx-mod** module (picture 6) has four buttons and includes the electronics to be connected to the basic module. The **NC-mod4** module has four buttons and includes the electronics to be connected to the IPNCx-mod or to previous NC-mod4 module. This module is only connected by flat cable – buttons and lighting through is already interconnected. The terminals for connection of other four buttons and current supply of lighting are further placed on module (on following NM-mod4). The **NM-mod4** module is always connected to previous IPNCx-mod or NC-mod4. The connection is not prepared and should be done by conductors – see on picture 5.

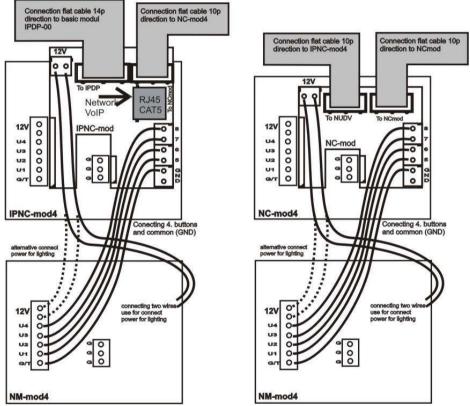

Picture 5 Connection of (IP)NC-mod4 and NM-mod4

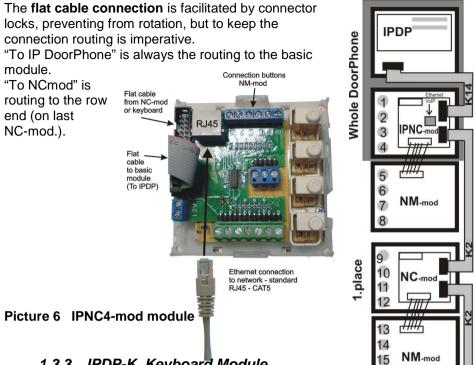

### 1.3.3 IPDP-K Keyboard Module

The keyboard module is only connected by flat cable as well as NC-mod4 module. The only difference is that keyboard module is always the last in row (no other

module can be connected behind it). Connect on the first place (to output of the IPNCx-mod) or the second (to output of the first NC-mod4) positions or third place. It means that 4 to 24 buttons with direct dialing can be used instead of keyboard (per assembly). The most frequent used assemblies are:

IPDP-00 + IPNCx-mod + IPDP-K

IPDP-00 + IPNCx-mod + NM-mod4 + IPDP-K

IPDP-00 + IPNCx-mod + NM-mod4 + NC-mo4 + IPDP-K

IPDP-00 + IPNCx-mod + NM-mod4 + NC-mod4 + NM-mod4 + IPDP-K <u>Pay attention</u> when programming – the position of keyboard connected must be correctly specified.

The choice is entered by gradual pressing of buttons with digits. Firstly the key symbol must be pressed to enter a password. When pressing X, the DoorPhone will hang up or cancel your dial. Button with key symbol use for "Point" in IP adress in P2P mode.

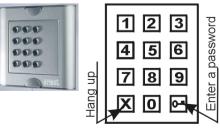

16

2.place

### 1.4 Installation of DoorPhone VoIP Assembly

#### 1.4.1 Installation on Plaster

By installation on plaster the only compact box - Rain-Protective Cover KPDxx is used, which will supersede all mechanical parts (MKxx, Canopy xx and Fixing Frame xx). The installation is made by screwing to the wall by means of dowels. See KPD1 on figure.

### 1.4.2 Flush-Mounted Installation

The MKxx mounting box is built-in wall. Be careful in orientation of assembling holes when nearly MK1 square box is used – it

must be in vertical axis. The well-embedded box is shown on figure.

The Protecting Frame (provides overlapping of unevenness after mounting box walling-in) and Canopy (necessary for installation in external

areas) form other accessories for flush-mounted installation. When installed in surroundings with possible water condensation (temperature changes) or water spraying (rain) it is recommended to connect the jumper on basic module – heating ON.

MK1

The **board heating** has two positive functions partly it heats up the electronics in winter at temperatures below  $-20^{\circ}$  (most details with extended temperature range has guaranteed parameters from  $-20^{\circ}$ ) and partly with external installation at swift temperature changes and higher air humidity by switched heating no water condensation occurs on basic guard board, which assures its reliable function.

## 1.5 Change of nameplates

The first step is **dismantling of a fixing frame** from module, where we want to change a nameplate. It can be executed by unscrewing of two screws under plastic covers on fixing frame. When removing the fixing frame we can see two independent modules. The **front part** (metallic) of

the button module has to be first separated from plastic part in this way that we will put off the **plastic lug**, ensuring the front part on the right side. Each button has its separate nameplate hold by means of plastic flag (see figure). The paper nameplates can be printed from Excel form.

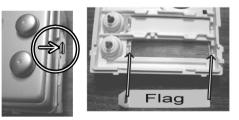

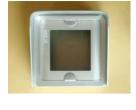

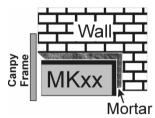

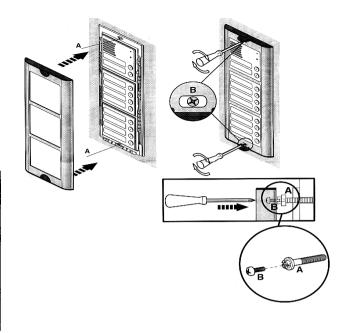

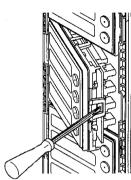

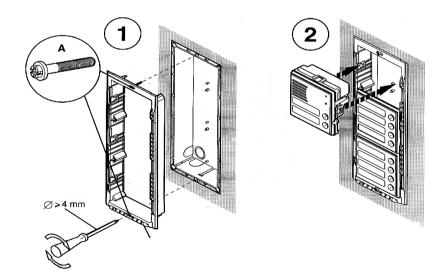

#### Picture 7 Mechanical assembly parts

### 1.6 Focus camera and description of front panel

If is need focus picture from camera, so everything is illustration on picture front panel basic module on Picture 8 .

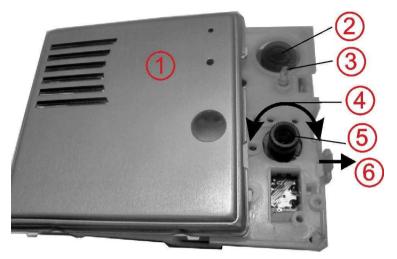

#### Picture 8 front panel of basic module IPDP

- 1. front panel
- 2. microphone
- 3. indication LED
- 4. turning with objective of camera is focus picture
- 5. camera
- 6. press on this tongue in direction arrow is unfix front panel

### 2.1 Signaling Overview

The all-purpose guard signals an acoustic conditions they may occur during operation. Another signaling can be done by means of red LED (placed under microphone hole). You can listen the signaling samples in Nset setting program.

| Condition                       | Tones                          | Tone frequency | LED         |
|---------------------------------|--------------------------------|----------------|-------------|
| Line lifting up                 |                                | 425-850-1275   | glows       |
| Line hanging up                 |                                | 1275-850-425   | goes<br>out |
| Report after calling            | <b>╌</b> <u>┲</u> ╌ <b>┛</b> ╌ | 425-850-1275   | glows       |
| Notice about call end           |                                | 1275           | glows       |
| Parameter confirmation          |                                |                | glows       |
| Switch on (Reset)               | -8-8-                          | 1275-850-1275  | blinks      |
| Error (anything, if unsuitable) | -8-8-8-8-8-                    | 425            |             |
| Empty memory (no progr. numb.)  | <b>∄</b> ┲⋼┲⋼┲                 | 850-1275-1700  |             |

### 2.2 Visitor at Door

The all-purpose guard function is influenced partly by used guard assembly (with keyboard or without it) and partly by setting of guard parameters.

### 2.2.1 DoorPhone without Keyboard

The DoorPhone **buttons** are provided by nameplates or positions of persons inside the object. The incoming person will press the corresponding button, the DoorPhone will lift up the VoIP canale neither immediately (the button is not the first number from code lock), or with delay and dial the programmed phone number thru VoIP, but dial number differs by choice mode, which is set in the DoorPhone :

- **Day/night** mode = being the DoorPhone in Day mode, so it is always dialing a number set in table 1, in Night mode, it is always dialing a number set in table 2.
- mode two number group = first press it always dials a number set in table 1. By repeated press of the same button or detection of busy tone after dialing the DoorPhone will select the number from the second group (*table 2*). The next press of the same button again selects a number of the first group, etc......

The switch (**code lock**) can be controlled by first 10 buttons of DoorPhone. If the visitor at door presses buttons in such combination that meet the

preprogrammed code and the time among presses is not bigger than the set point, then the DoorPhone will pick up and close the corresponding switch (if set in m=1 or m=5 modes) to the period given by seting in parameters. Then it will hang up.

### 2.2.2 DoorPhone with Keyboard

The DoorPhone with keyboard can also include besides the keyboard up to 16 buttons of direct dialing always behaving as to be mentioned in chapter 1.3.3 (page 10) except the code lock. This one is always situated on keyboard. After keyboard is connected, the position, where the keyboard is connected to, should be set in programming parameter.

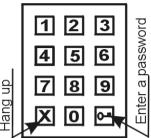

The keyboard has two functional buttons - key

**symbol** = once pressing the numerical combination is considered as the combination for control of the switches. The second button -X symbol = when pressing the DoorPhone immediately will hang up.

The number selection on keyboard can be executed in two ways:

- The incoming person is dialing number as to be done on phone the period among button presses should be lower than the value given by programming *parameter*. After this period the DoorPhone will lift up and dial the given number.
- On buttons the incoming person is dialing a two-digit number (from 01 to 64), which represents the memory number, where the 16-digit number is stored (same as for buttons). The number dialing is managed by Day/Night setting or mode for two groups of numbers (as described in chapter 2.2.1 page 14).

### 2.3 Person Inside Object

The person inside object is considered a person that is in phone contact with DoorPhone.

### 2.3.1 Outgoing Call

The outgoing call is the call from DoorPhone (caused by visitor). After guard choice the telephone is ringing inside object and the pickuping up will allow speaking to the visitor at door. The code choice can close the switch, if set to m=1 or m=5 modes, change over the Day/Night modes and hang up the DoorPhone. The DoorPhone in 10 seconds before call end will send a notice about call end and the call may be extended by sign selection (\* or #). The telephone hanging up will end the call.

### 2.3.2 Incoming Call

The incoming call is the call to the DoorPhone (caused by person inside object). After exchange number selection, where the DoorPhone is connected, the DoorPhone is ringing and when set number of rings is over, the DoorPhone will pick up and it is possible to speak. The possibilities are the same as with outgoing call.

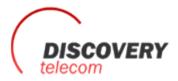

Тел: +7 495 7907870 Mo6: +7 965 4429948 Skype: Discoverytelecom Mail: info@discoverytelecom.ru www.discoverytelecom.**ru** 

### 3.1 Basic VoIP settings

### 3.1.1 Choosing a mode and login

It is important to choose a DoorPhone mode first. The DoorPhone can work in the PeerToPeer mode or SIP server mode. The mode setting can be made by a relevant switch (DIP switch see on picture 8). In the SIP server mode is possible to choose SIP server (external). It can be set in a configuration interface of the DoorPhone.

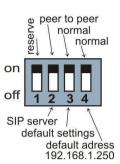

#### Picture 9 DIP switch setting

In your web browser enter IP address of the DoorPhone, default is 192.168.1.250. See Picture 10. Enter user name and password. User name is "admin", default password is "1234". See Picture 10.

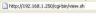

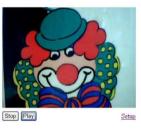

#### Picture 10 First site - video from camera

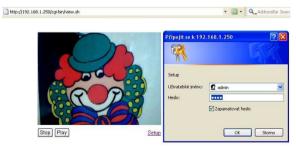

Picture 11 Login to setup

### 3.1.2 Language option

Language setting can be made in a menu on the left panel.

| Day mode                                     | Netwo                 | ork setting:     |
|----------------------------------------------|-----------------------|------------------|
| Menu:                                        |                       |                  |
| Network setting                              | Setup via DHCP:       |                  |
| Basic parameters     Setting audio           | DHCP client ID:       | udv_guard        |
| Setting video     Relays     Time parameters | IP address:           | 192.168.1.250    |
| Memory numbers     Service                   | Network mask:         | 255.255.0.0      |
| • Video                                      | Default gateway:      |                  |
| anguage:                                     | Primary DNS server:   |                  |
| english 💌 Set                                | Secondary DNS server: |                  |
| english                                      |                       |                  |
| english<br>Čeština                           | default values        | save and restart |

### 3.1.3 Network settings

Network settings are located in the **Network seting** menu item. It is possible to use DHCP service (1) or you can enter IP addresses manually. **Manual configuration:** 

| Menu:                                                                                                    | Day mode | Netw                                                                                                    | ork setting:                                          |
|----------------------------------------------------------------------------------------------------|----------|----------------------------------------------------------------------------------------------------|-------------------------------------------------------|
| <ul> <li>Network sett</li> <li>Basic parame</li> <li>Setting audit</li> <li>Setting videt</li> <li>Relays</li> <li>Time parame</li> <li>Memory num</li> <li>Service</li> <li>Video</li> </ul> Language: english  Set | ters     | Setup via DHCP:<br>DHCP client ID:<br>IP address:<br>Network mask:<br>Default gateway:<br>Primary DNS server: | □ ①<br>udv_guard<br>192.168.1.250<br>255.255.0.0<br>↓ |
|                                                                                                    |          | Secondary DNS server:<br>default values                                                                       | : 2<br>save and restart                               |

After making changes click on a save and restart button.

- 1 Enable/disable ethernet settings via DHCP
- 2 –Default value presetings to the firm settings. After making changes click on a save and restart button (display screen see page 22).

#### **DHCP** configuration:

| Menu: Day mo                                                                                                | Network setting:                 |             |
|----------------------------------------------------------------------------------------------------|----------------------------------|-------------|
| <ul> <li>Network setting</li> <li>Basic parameters</li> <li>Setting audio</li> <li>Setting video</li> </ul> | Setup via DHCP: 🗹 🗸              | 1           |
| Relays     Time parameters                                                                                  | DHCP client ID: udv_guard        | <b>&lt;</b> |
| Memory numbers     Service                                                                                  | IP address: 192.168.1.36         |             |
| • Video 	(5)                                                                                                | Network mask: 255.255.255.0      | 2           |
| Language:                                                                                                   | Default gateway: 192.168.1.200   |             |
| english 🖌 Set                                                                                               | Primary DNS server: 78.41.19.2   |             |
|                                                                                                    | Secondary DNS server: 78.41.19.3 |             |
|                                                                                                    | default values save and re       | istart      |

After making changes click on a save and restart button.

- 1 Enable/disable ethernet settings via DHCP
- 2 -show automatic DHCP generate IP adress and othet settings
- 3 Default value presetings to the firm settings. After making changes click on a save and restart button (display screen see page 22).
- 4 Show mode of DoorPhone Day/Night
- 5 -Return to the video from color camera screen

**Important:** if you use setup via DHCP, then it's assigning IP address to DoorPhone automatically and network administrator must tell you actual address, to was possibility display video in web browser. Because assigning IP adress can change after e.g. failure power supply in object, so they recommended enjoy DoorPhone with fixed IP address.

#### 3.1.4 Peer to peer or SIP server connection

The DoorPhone can be set to the peer to peer (P2P) mode or to the SIP server mode by DIP switch (page 17). In P2P mode DoorPhone calling IP adress – in memory buttons (page 27).

If you setting SIP server mode by DIP switch, so add in menu item SIP parameters

| Day mode                                                                                                    | SIP parameters:           |
|----------------------------------------------------------------------------------------------------|---------------------------|
| Menu:<br>• Natwork setting<br>• Basic parameters<br>• SIP parameters<br>• Setting audio<br>• Setting video<br>• Relays<br>• Time parameters<br>• Memory numbers<br>• Service<br>• Video | SIP proxy server Address: |
| Language:                                                                                                    |                           |

After making changes use the save changes button.

- 1 –SIP proxy server IP adress or the SIP server name and port (usually 5060 or 5061)
- 2-Registering data to SIP proxy server
- 3 –Default value presetings to the firm settings. After making changes use the save changes button.

### 3.1.5 Audio codec setting

| Day mode                                                                                                    | Setting audio:                                                                                                    |
|----------------------------------------------------------------------------------------------------|----------------------------------------------------------------------------------------------------|
| Menu:<br>• Network setting<br>• Basic parameters<br>• Setting audio<br>• Setting video<br>• Setting video<br>• Relays<br>• Time parameters<br>• Memory numbers<br>• Service<br>• Video<br>Language:<br>english Set | Priority 1: G711µ ♥ (1)<br>Priority 2: G711a ♥<br>Priority 3: G726-32bit ♥<br>Priority 4: GSM ♥<br>default values save changes |

After making changes use the **save changes** button.

- 1 –There is choosing only priority using audio codecs, used codec is selection automatically at make audio connection in SIP protocol.
- 2 –Default value presetings to the firm settings. After making changes use the save changes button.

### 3.1.6 Setting video

| <ul> <li>1</li> <li>2</li> <li>3</li> <li>3</li> <li>3</li> </ul> |
|-------------------------------------------------------------------|
|                                                                   |

- After making changes use the **save changes** button.
- 1 Resolution display video
- 2 –Number picture per second (frequency restoring picture)
- 3-Setting next parameters of camera
- 4 –Default value presetings to the firm settings. After making changes use the save changes button.

| Day mode                                                                                                    | Admin services:                                |
|----------------------------------------------------------------------------------------------------|------------------------------------------------|
| Menu:                                                                                                    |                                                |
| <ul> <li>Network setting</li> <li>Basic parameters</li> <li>Setting audio</li> <li>Setting video</li> </ul> | VoIP version: 1.13 UDV version: 1.7 Enhanced 1 |
| Relays     Time parameters     Memory numbers     Service     Video                                         | Firmware upgrade:                              |
| Language:                                                                                                   | Upload languages:<br>Procházet. save 3         |
|                                                                                                    | Service password: (4) save                     |
|                                                                                                    | restart 5                                      |

- display current version of firmware in module VoIP and in module doorphone, button switching if is has save history events in basic or enhanced mode - it is important to analyses mistakes and problems. This file it is possible save to PC by click on download log file.
- 2 –tool for upgrade firmware in module VoIP and in module doorphone, switching automatic - information is in upload fille. Firmware upgrade use for file with new style designed too – color,fonts, logo (picture max 200pxl)
- 3 Addition / change language file upload fille with language assignment
- 4 change access password, default is 1234
- 5 reboot VoIP module.

| Day mode                                                                                                    | Waiting for restart |
|----------------------------------------------------------------------------------------------------|---------------------|
| Menu:<br>• Network setting<br>• Basic parameters<br>• Setting audio<br>• Setting video<br>• Relays<br>• Time parameters<br>• Memory numbers<br>• Service<br>• Video<br>Language:<br>english Set |                     |

### 3.2 Setting DoorPhone parameters

### 3.2.1 Basic Parameters

| Menu: Day mode                                                                                                    | Basic parameters:                                                                                                    |                                                                                                    |
|----------------------------------------------------------------------------------------------------|----------------------------------------------------------------------------------------------------|----------------------------------------------------------------------------------------------------|
| <ul> <li>Network setting</li> <li>Basic parameters</li> <li>Setting audio</li> <li>Setting video</li> <li>Relays</li> <li>Time parameters</li> <li>Memory numbers</li> <li>Service</li> <li>Video</li> </ul> Language: english Set | Mode of choice numbers:<br>Day-Night     2 group of numbers<br>Hang up phone:     3<br>Code for hang up phone 1: 55<br>Code for hang up phone 2: 66<br>Switching between Day Night:     Manualy     Automatic<br>Keyboard to position:     0     6 | Prolongation char:<br>(a) * - asterisk (2)<br>(b) # - grid<br>Code of switching (4)<br>Code for switching Day: 11<br>Code for switching Night: 10<br>Mode of keyboard: (5)<br>(c) Choice of number (phone)<br>(c) Choice of number from memory<br>save changes |

After making changes use the save changes button.

- 1 –Mode of DoorPhone choice selects number per **Day/Night** DoorPhone mode or selects numbers of the first and second groups.
- 2 –Sign for call extension \* or # (10sec before call end the DoorPhone will send a notice, then the call may be extended)
- 3 –Two commands in order to hang up the DoorPhone using both switches [2 digits].The advantage is to set the same command both for switch closing and command to guard hanging up (page 24).

4 - Command for DAY / NIGHT mode switching

*Note:* The switchover to Day/Night mode remains set in guard even after power supply disconnection.

5 – Dialing as on normal telephone (all number of called person should be pressed on keyboard) - recommended for use SIP proxy server.
 Only 2-digit memory number is entered on keyboard by which the number of called person is stored (memory number corresponds to button number with respect to Day/Night switchover) - recommended for use P2P.

- 6 -= 0 only NC-mode connected to the basic module
  - =1 the keyboard connected on the first position (after IPNCx-mod)

**=2** the keyboard connected on the second position (after first NC-mod4)

- **=3** the keyboard connected on the third position (after second NC-mod4) explanation of position keyboard is on chapter 1.3.2 (page 9)
- 7 –Default value presetings to the firm settings. After making changes use the save changes button.

<u>ATTENTION!</u> This parameters setting will sharply influence whole DoorPhone function.

#### 3.2.2 All about relays

| Relay 1:                                                                                                    |                                                                    |
|----------------------------------------------------------------------------------------------------|--------------------------------------------------------------------|
| Relay mode:1External code day + night:12External code day:External code night:Internal code from phone:55Relay closing [sec]:Control of incoming call: | 1<br>2<br>3<br>4<br>5                                              |
| Relay 2:                                                                                                    | Č                                                                  |
| Relay mode:       1         External code day + night:       21         External code day:                                                             |                                                                    |
|                                                                                                    | Relay mode: 1   External code day + night: 12   External code day: |

After making changes use the **save changes** button.

1 – Relay mode:

- **=1 switch** mode it will close on command or password for period **t**1/2 (used for electrical locks, gate opening etc.)
- =2 camera mode it will close by guard pick up and open by hanging up.
- **=3 lighting** mode it will close by guard pick up and stay closed even for period t1/2 after guard hanging up.
- **=4 bell** mode it will close after button pressing and open after period **t1/2** (used for e.g. external bell or horn connections).
- =5 gradual opening mode in this mode the only relay 2 will be set together with relay 1 set to mode 1. The relay 1 is activated for period t1, then the time t3 is proceeding before relay 2 closing. Then the relay 2 is activated for t2 period and afterwards the DoorPhone hangs up. Note: The only relay 1 can be activated from phone and all sequence started.

**Note:** The only relay 1 can be activated from phone and all sequence started. Besides that the relay 2 can be separately activated from buttons by password.

2 –password for relay closing from buttons or keyboard [2 to 6 digits]. Total 6 passwords, they are controlled by Day/Night; the combination is entered either by DoorPhone buttons (first 10 buttons) or from attached keyboard (after pressing of key symbol). The relay closing influences the set switch mode and Day/Night switchover. By setting of choice mode of 2 number groups the DoorPhone is permanently in DAY mode.

By password choice some rules have to be observed:

- Select passwords in way not to find its combination out from wear of certain buttons by frequent use.
- Select the first password button from frequentless button for direct dialing (-extends choice time)(-not valid for keyboard).
- Pay attention to congruity of password numbers when one password includes other one, e.g. relay 1 has 1234 and relay 2 has 12345. Then after pressing button 4 the only relay 1 is called, but password choice 234 for relay 2 can call both relays after pressing switch 4.
- 3 –Command from phone after relay closing [2 digits]. The same command can be set for both relays, then they are activated at the same time. The advantage is to set the same command both for relay closing and command to DoorPhone hanging up (page 23).
- 4 Duration of relay closing in second [2 digits 01-99]
- 5 –To prohibit the control during incoming call is important e.g. when using relay 2 in mode 1 for control of garage gate opening, when the electronics opens the gate and the gate is closed by car passage. Then the control from phone could undesirably cause the permanent gate opening (not closed no car passage).
- 6 –time in second between close relays 1 and 2 by mode setting of relay 2 is 5 (gradual opening) [2 digits 01-99]
- 7 –Default value presetings to the firm settings. After making changes use the save changes button.

#### 3.2.3 Time Parameters

| Day mode                                                                           | Time parameters:                       |
|------------------------------------------------------------------------------------|----------------------------------------|
| Menu:                                                                              |                                        |
| Network setting                                                                    | Maximum call duration [min]: 2         |
| <ul> <li>Basic parameters</li> <li>Setting audio</li> <li>Setting video</li> </ul> | Numbers of rings: 1 (2)                |
| Relays     Time parameters                                                         | Time between key presses [sec]: 2 3    |
| Memory numbers     Service                                                         | Time hang up before redial [sec]: 2 4  |
| • Video                                                                            | Time before redial [sec]: 25 (5)       |
| Language:                                                                          | Audio signaling - opening/closing: 🗹 🌀 |
| english 💌 Set                                                                      | Audio signaling - others tones: 🛛 🧑    |
|                                                                                    | default values save changes            |

After making changes use the save changes button.

- 1 –max. time, for which the DoorPhone is hanging up, this time can be extended during call by sign choice from telephone (\* or #) see page 23.
- 2 –Number of incoming call rings, the DoorPhone pick up after preseted number of rings. After detection first ring – LED on front panel blinking. The number can be set from 1 to 9.
- 3 -max. time [sec] among button presses [range 1-9]
  - normal buttons
    - switch closing if time between two next presses is bigger than w time, the code is not evaluated correctly.
    - **dialing** if the button, we are pressing, is the first password number for switch closing, so the <u>choice is delayed</u> by this **w** time.
  - keyboard
    - **switch closing** if time between two next presses is bigger than **w** time, the code is not evaluated correctly.
      - dialing the same as of phone, if time after the last pressed button is bigger than **w** time, then the dialing starts. If the number is incomplete, it is necessary to hang up (**X** button) and the dialing will be repeated.
      - dialing from memory, if time following the first pressed button is longer than **w** time, then the entry of memory number has to be repeated.
- 4 –time [sec] for which the guard will hang up, before repeated dialing (button pressing during call or dialing, busy tone detection) [range 1-5]
- 5 –after finishing the dialing it calculates time (ringing tones). If the number exceeds time in second, it will hang up [range 10-99]. The dialing is repeated in case, when the dialing mode of 2 groups is set.
- 6 –In default is status of DoorPhone signalling acoustically. If signalling makes problem, so this signalling pick up / hang up prohibited.

- 7 –In default is status of DoorPhone signalling acoustically. If signalling makes problem, so this signalling others tones prohibited.
- 8 –Default value presetings to the firm settings. After making changes use the save changes button.

| Day mode                                                    |            | Memor          | y numbers:     |   |
|-------------------------------------------------------------|------------|----------------|----------------|---|
| Menu:                                                       | Group DAY  |                |                | 2 |
| <ul> <li>Network setting</li> </ul>                         | Button 1:  | 192*168*1*230  | Button 1:      |   |
| <ul> <li>Basic parameters</li> <li>Setting audio</li> </ul> | Button 2:  | 192*168*1*231  | Button 2:      |   |
| <ul> <li>Setting video</li> </ul>                           | Button 3:  |                | Button 3:      |   |
| <ul> <li>Relays</li> <li>Time parameters</li> </ul>         | Button 4:  |                | Button 4:      |   |
| <ul> <li>Memory numbers </li> <li>Service</li> </ul>        | Button 5:  |                | Button 5:      |   |
| • Video                                                     | Button 6:  |                | Button 6:      |   |
| Language:                                                   | Button 7:  |                | Button 7:      |   |
|                                                             | Button 8:  |                | Button 8:      |   |
| english 💌 Set                                               | Button 9:  |                | Button 9:      |   |
|                                                             | Button 10: |                | Button 10:     |   |
|                                                             | Button 11: |                | Button 11:     |   |
|                                                             |            |                |                |   |
|                                                             | Button 58: |                | Button 58:     | _ |
|                                                             | Button 59: |                | Button 59:     |   |
|                                                             | Button 60: |                | Button 60:     |   |
|                                                             | Button 61: |                | Button 61:     |   |
|                                                             | Button 62: |                | Button 62:     |   |
|                                                             | Button 63: |                | Button 63:     |   |
|                                                             | Button 64: |                | Button 64:     |   |
|                                                             |            | default values | 3 save changes |   |

3.2.4 Direct Dialing – Memories

After making changes use the **save changes** button.

- 1 –telephone number up to 16 digits, we want to store. The numbers are the numbers of the **first group** or numbers of **Day** mode. In default setting is table memoirs empty. While using setting P2P to the memoirs saves IP address e.g. 192\*168\*1\*250, where "\*" means ".", while using SIP proxy server to the memoirs saves phone number e.g. 117.
- 2 –telephone number up to 16 digits, we want to store. The numbers are the numbers of the **second group** or numbers of **Night** mode. In default setting is table memoirs empty. While using setting P2P to the memoirs saves IP address e.g. 192\*168\*1\*250, where "\*" means ".", while using SIP proxy server to the memoirs saves phone number e.g. 117.

*Note:* The switchover to Day/Night mode remains set in DoorPhone even after power supply disconnection.

3 –Default value – presetings to the firm settings. After making changes use the save changes button.

### **4.1 Electrical Parameters**

| Parameter                                              | Value                       | Conditions  |
|--------------------------------------------------------|-----------------------------|-------------|
| Communication interface                                | Ethernet 10BaseT, 100BaseTx |             |
| VoIP protocol supported                                | SIP                         |             |
| Band width                                             | 300Hz – 3400 Hz             |             |
| Power supply of lighting through, switches and heating | 12Vss ± 2V , 10-12Vst ± 2V  |             |
| Max. consumption                                       | 300mA                       | 12Vss       |
| Max. voltage of switch contact                         | 48V                         | at I < 1A   |
| Max. current of switch contact                         | 2A                          | at U < 30 V |
| Operational temperature                                | - 20 to + 50℃               |             |

### 4.2 Mechanical dimensions

| Type of item           | dimensions HxWxD [mm] |            |            | dimensions |  |
|------------------------|-----------------------|------------|------------|------------|--|
| Type of item           | 1 module              | 2 modules  | 3 modules  | 4 modules  |  |
| MKxx mount. box        | 114x118x45            | 204x118x45 | 294x118x45 | 384x118x45 |  |
| KPDxx (on plast.)1col. | 151x157x79            | 241x157x79 | 331x157x79 | 421x157x79 |  |
| KPDxx (on plast.)2col. | -                     | 241x286x79 | -          | 421x286x79 |  |
| Canopy xx              | 149x151x49            | 241x151x49 | 331x151x49 | 421x151x49 |  |
| Fixing frame           | 147x151x3             | 239x151x3  | 299x151x3  | 399x151x3  |  |

#### **Guarantee conditions:**

The product was shop-checked. The producer guarantees that this product will keep the features described in these operating instructions in the course of guarantee provided that the user will be handled with it as described in the operating manual. The guarantee will be extended by period of possible guarantee repair.

When claiming in guarantee period please contact your dealer. The producer only will make the guarantee repairs. Attach the description of claim reason, proof of purchase and your exact address to the product.

#### The guarantee does not include:

- mechanical, thermal, chemical and other damages caused by user's activities
- defects caused by natural disasters
- defects caused by repair or changes carried out by user or other unauthorized person
- willful damage of product
- incorrect use of product caused by other use than specified in operating manual (e.g. installation, programming)
- damages caused during product transport to customer and from supplier

| Producer:     |
|---------------|
| Dealer:       |
| Date of sale: |

© JR 2008 version V1.0 IX/08

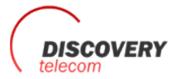

Тел: +7 495 7907870 Mo6: +7 965 4429948 Skype: Discoverytelecom Mail: info@discoverytelecom.ru www.discoverytelecom.**ru**